# **Název práce (obsahuje pouze nezbytný počet slov)**

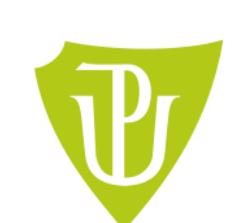

Fakulta zdravotnických věd

Univerzita Palackého v Olomouci

Jméno školitele

Autor a pracoviště

**Poster vznikl v rámci Studentské vědecké odborné činnosti v akademickém roce 2022/2023.**

#### **Literatura**

- 1. Autor, název publikace atd. podle norem
- 2. Autor, název publikace atd. podle norem
- 3. Autor, název publikace atd. podle norem

# **Úvod (teoretická východiska)**

Velikost stránky této šablony plakátu je formát A1 (84,1 x 59,4 cm), na výšku (vertikální). Tuto velikost stránky neměňte, při tisku ji můžete přizpůsobit menší nebo větší velikosti. Mějte na paměti, že nemusíte zaplnit celý přidělený prostor.

## **Cíle**

Jak používat tuto šablonu plakátu. Jednoduše zvýrazněte tento text a nahraďte jej zadáním vlastního textu nebo zkopírujte a vložte text z dokumentu MS Word nebo prezentace snímků aplikace PowerPoint. Velikost hlavního textu / písma by měla být mezi 24 a 32 body, podle množství textu. Barvu textu, nadpisu a pozadí plakátu lze změnit na barvu dle vašeho výběru.

### **Metodika**

Tipy, jak vytvořit úspěšný plakát.

Přepište svůj příspěvek do formátu plakátu, tzn. vše zjednodušte, nepřeplňujte svůj plakát informacemi. Zkuste využít fotografie nebo barevné grafy. Vyhněte se dlouhým numerickým tabulkám. Zkontrolujte pravopis.

## **Výsledky**

#### Import / vkládání souboru.

Na plakát lze přidat obrázky, jako jsou fotografie, grafy, diagramy, loga atd. Chcete-li vložit naskenované obrázky do plakátu, projděte nabídky následujícím způsobem: Vložit / Obrázek / Ze souboru ... poté vyhledejte soubor v počítači, vyberte jej a stiskněte OK. Nejlepší typ souborů pro vložení je JPEG. Uvědomte si velikost obrázku, který importujete. Průměrná barevná fotografie (13 x 18 cm při 180 dpi) by byla asi 3 Mb (1 Mb pro černobílé stupně šedi). Nepoužívejte obrázky z webu, protože jejich rozlišení je často pro tisk příliš nízké.

# **Závěr**

Příprava tisku. Pro tisk exportujte soubor do formátu PDF. Soubor – Exportovat – Vytvořit soubor PDF/XPS.

*Poznámky ke grafům. Pro jednoduché grafy použijte MS Excel, nebo vytvořte graf přímo v PowerPointu. Grafy vytvořené ve vědeckých grafických programech (např. Sigma Plot, Prism, SPSS, Statistica) by měly být pokud možno uloženy jako JPEG nebo TIFF.*

*Pro popisy obr. nebo tab. lze použít kurzívu, velikost mezi 18 a 24 body. Zarovnáno doleva, pokud odkazuje na obr. nalevo. Popisek začíná přímo u horního okraje obrázku (grafu nebo fotografie).*

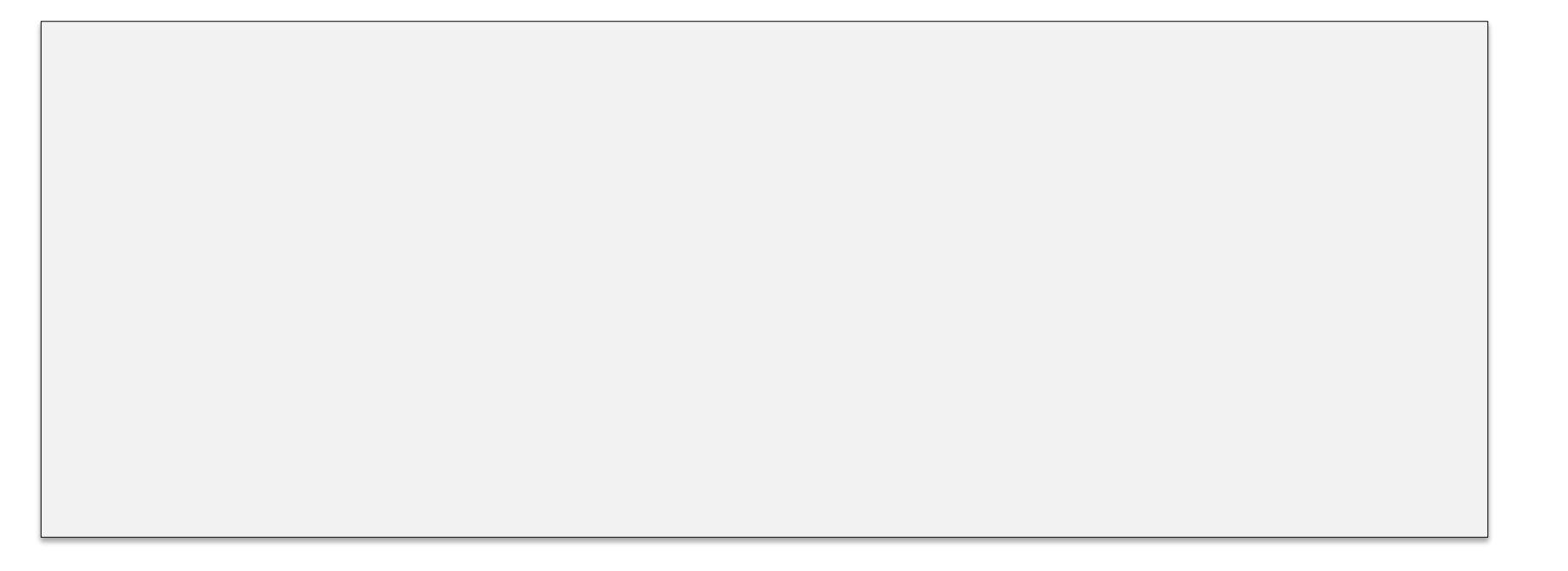

# **Výsledky**